Vous avez répondu sur un seul devis à une offre qui contient 2 lots.

Le devis étant gagné, vous devez gérer la facturation sur le devis complet.

Mais dans Optim'BTP, vous souhaitez gérer les 2 lots séparément en créant 2 chantiers dans la même affaire.

# **Procédure multi-chantiers dans les ventes**

## **Création des 2 chantiers à partir du devis non accepté**

À partir de votre devis non accepté :

**BTP** 

- Ouvrir les propriétés du devis (F3).
- Créer le 1<sup>er</sup> chantier principal qui portera le marché, à partir de l'écran Renseignements

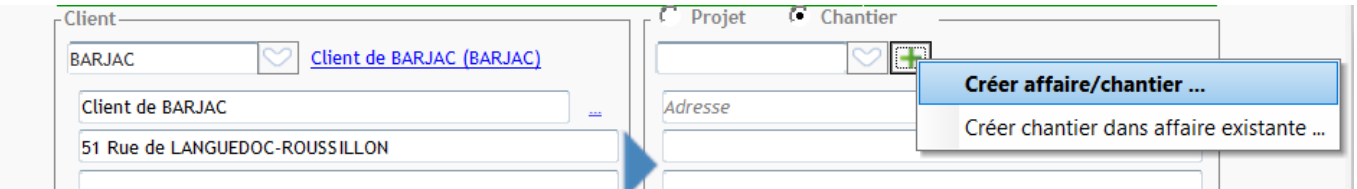

- Activer la facturation multi chantiers dans l'écran « **Chantiers** »

Vous retrouvez le 1er chantier créé comme chantier de référence.

- Créer le 2ème chantier COUVERTURE par « Créer chantier dans Affaire existante »

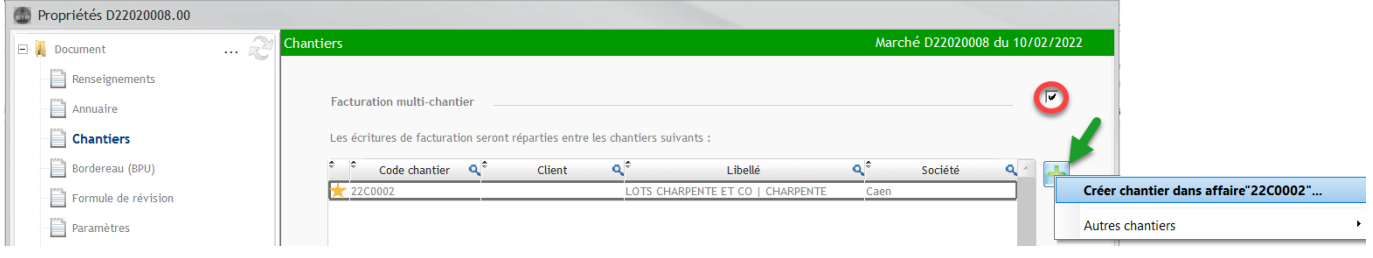

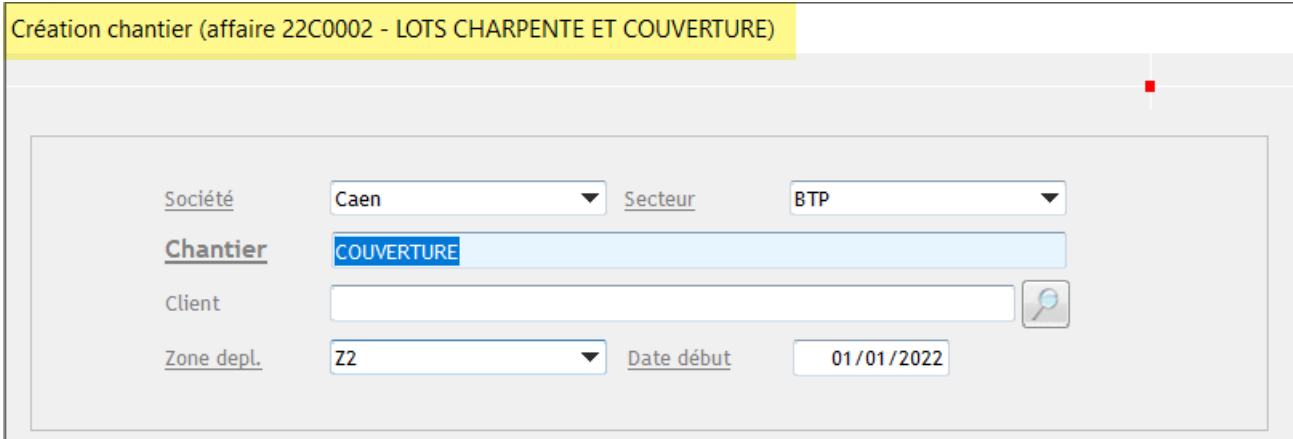

## **Affectation du chantier sur chaque lot à partir du devis**

- Afficher sur le corps du devis la colonne « Chantier »
- Sélectionner par lot ou par phase le chantier correspondant.

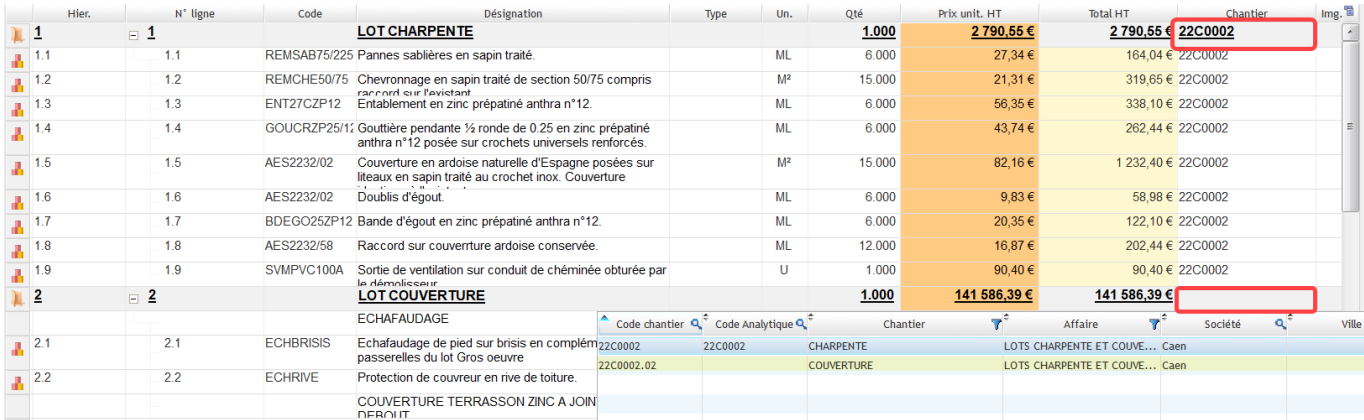

Vérifier la bonne ventilation des chantiers sur toutes les lignes du devis avant de valider et d'accepter le devis .

→ À l'acceptation du devis ou au lancement d'actualisation des prévisions financières ; cellesci ont correctement été ventilées sur chaque chantier comme budget de référence !!

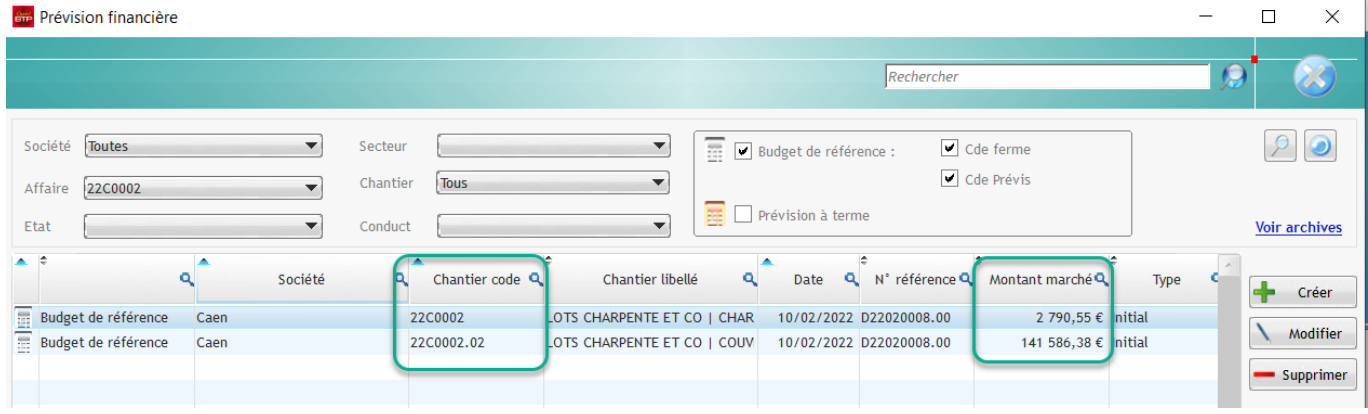

Chaque chantier à son budget de référence distinct.

### **Facturation du devis**

La facturation est faite normalement sur le marché associé au chantier principal.

À la validation des factures, chaque chantier retrouvera sa part des ventes.

### *Cf. consultation des pointages à partir des raccourcis de l'affaire :*

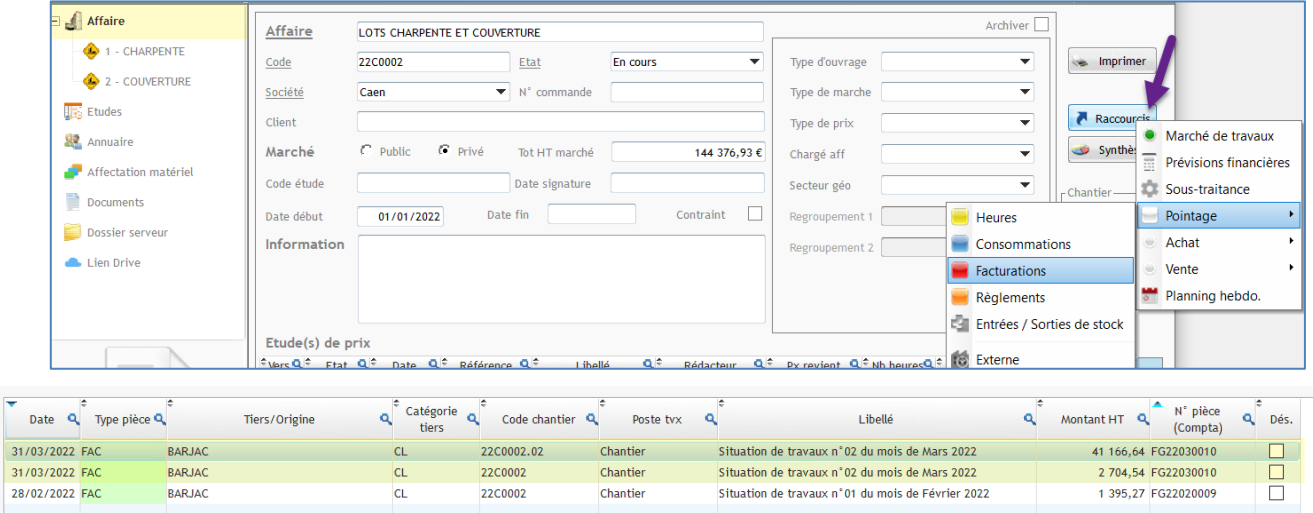